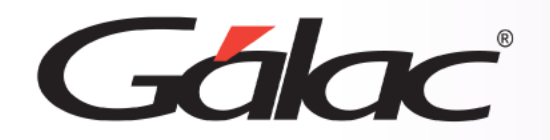

# **Sistema IVA y Renta**

**Personalizar Informes Contables con el apoyo de Microsoft ® Excel**

**IR** 

1

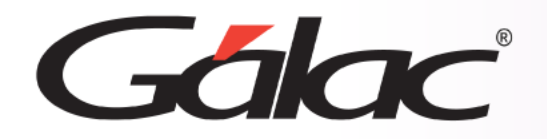

## **Contenido**

- **Introducción.**
- **Exportar informes a Excel.**
- **Un ejemplo práctico de informes personalizados (ejemplo práctico).**

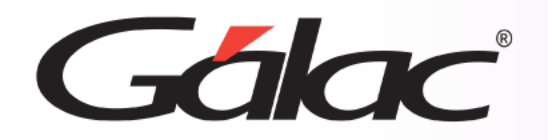

# **Introducción**

El objetivo de este instructivo es guiarte para que puedas generar informes con el apoyo de Microsoft Excel y facilitarte la **creación personalizada** de tus propios informes, cálculos, gráficos y/o Dashboard en Excel.

Podrás tener en un solo lugar la información, es decir, en un documento de Excel estará la información de los reportes para facilitarte el procesamiento de la información.

Los informes que están a la mano en las plantillas personalizadas son:

- Balance de Comprobación.
- Estado de Resultado Comparativo Acumulado.
- Estado de Resultado Comparativo Mes a Mes.

Cada informe saldrá para dos años diferentes, las fechas las puedes escoger tú.

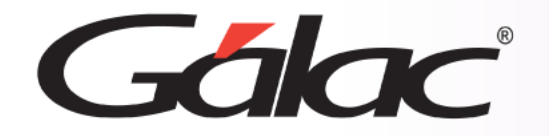

#### **Para realizar este proceso, sigue los pasos enumerados:**

C IVA Contribuyentes Especiales - Menú Comprobantes / Cuentas / Balances / Informes / Periodo / Cerrar Periodo / Conciliación

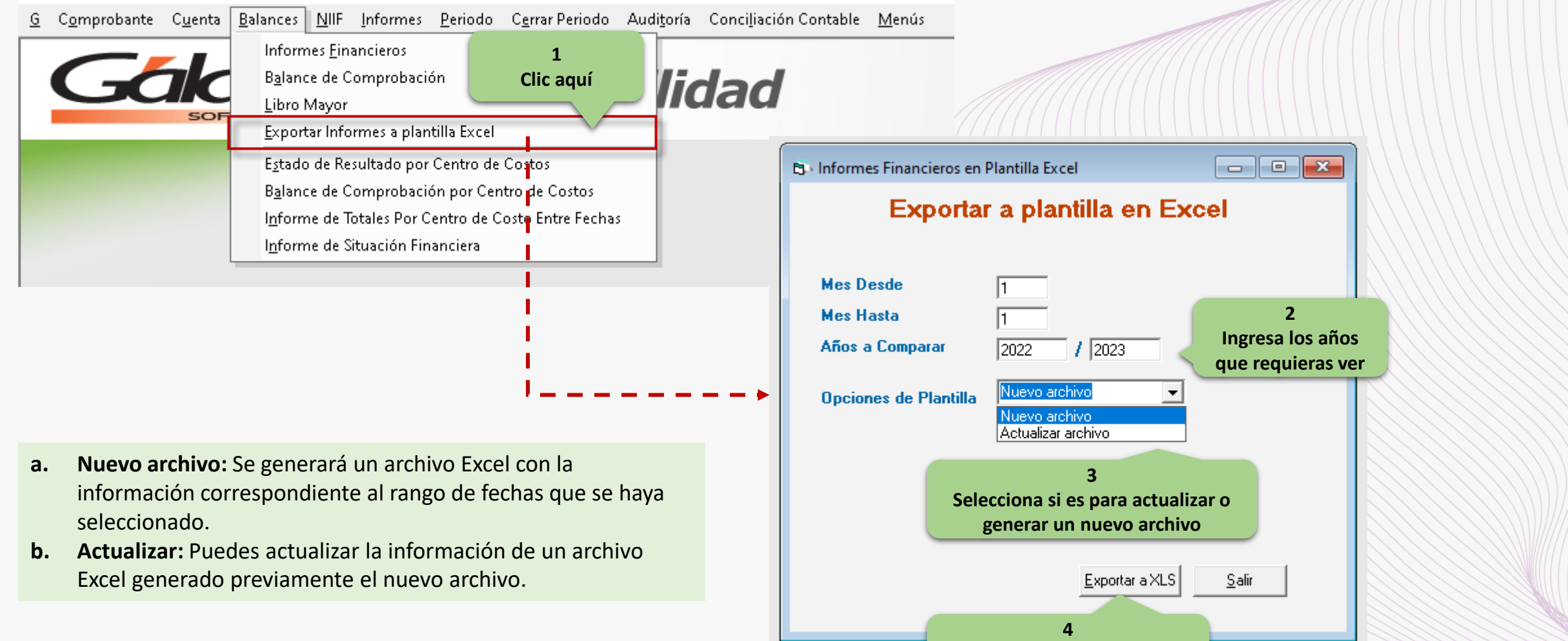

**Haz clic aquí para exportar a Excel**

**22/03/2024 4**

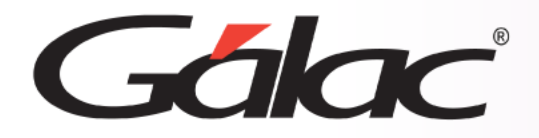

WWW.LIBROOM

Ahora aquí tendrás tus informes personalizados sin necesidad de estar modificando constantemente gracias a la actualización de los datos con un solo clic al darle clic a Actualizar archivo

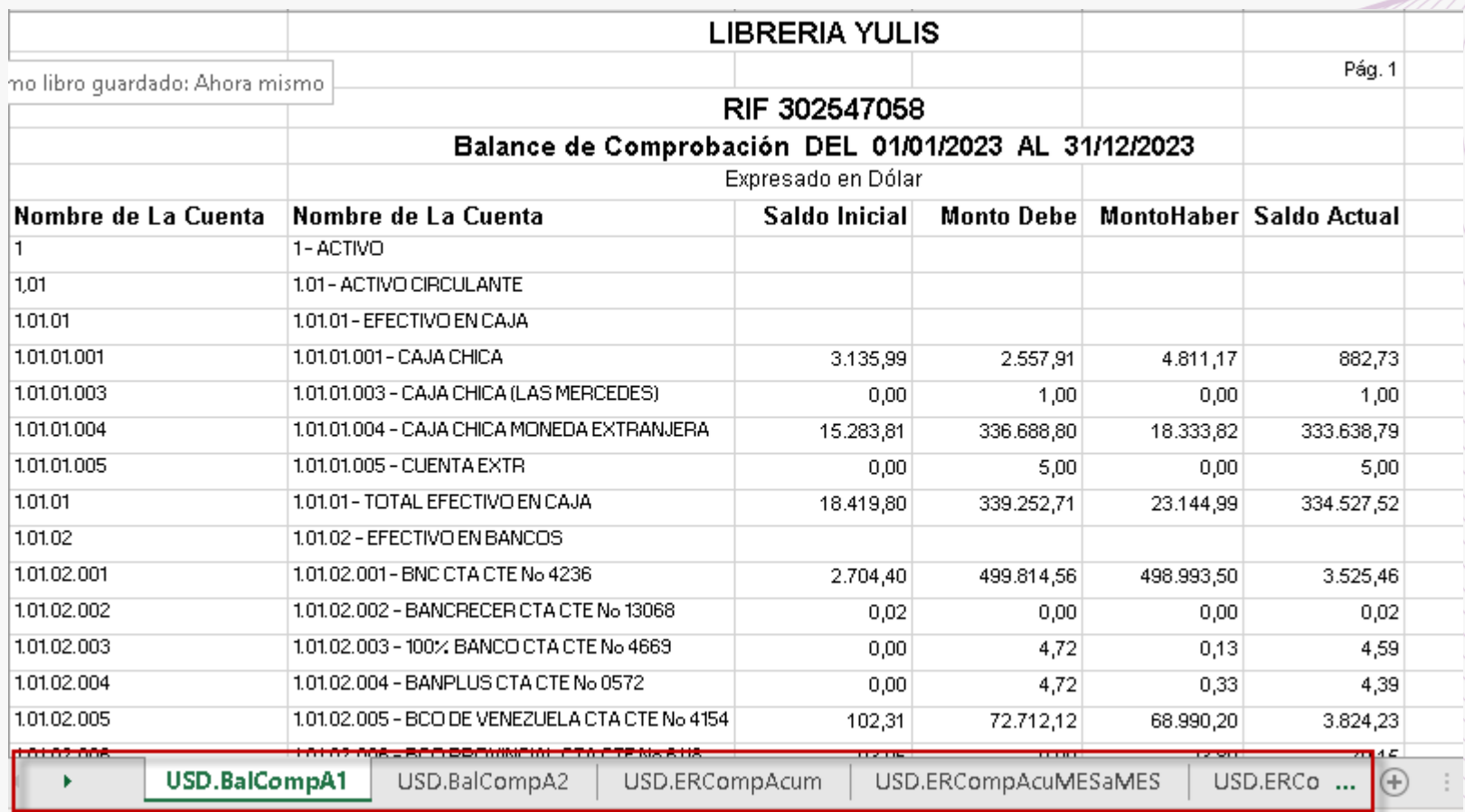

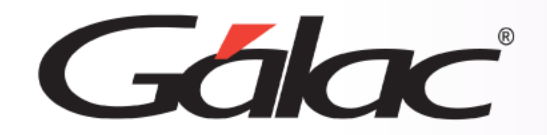

## **Un ejemplo práctico de informes personalizados (ejemplo práctico)**

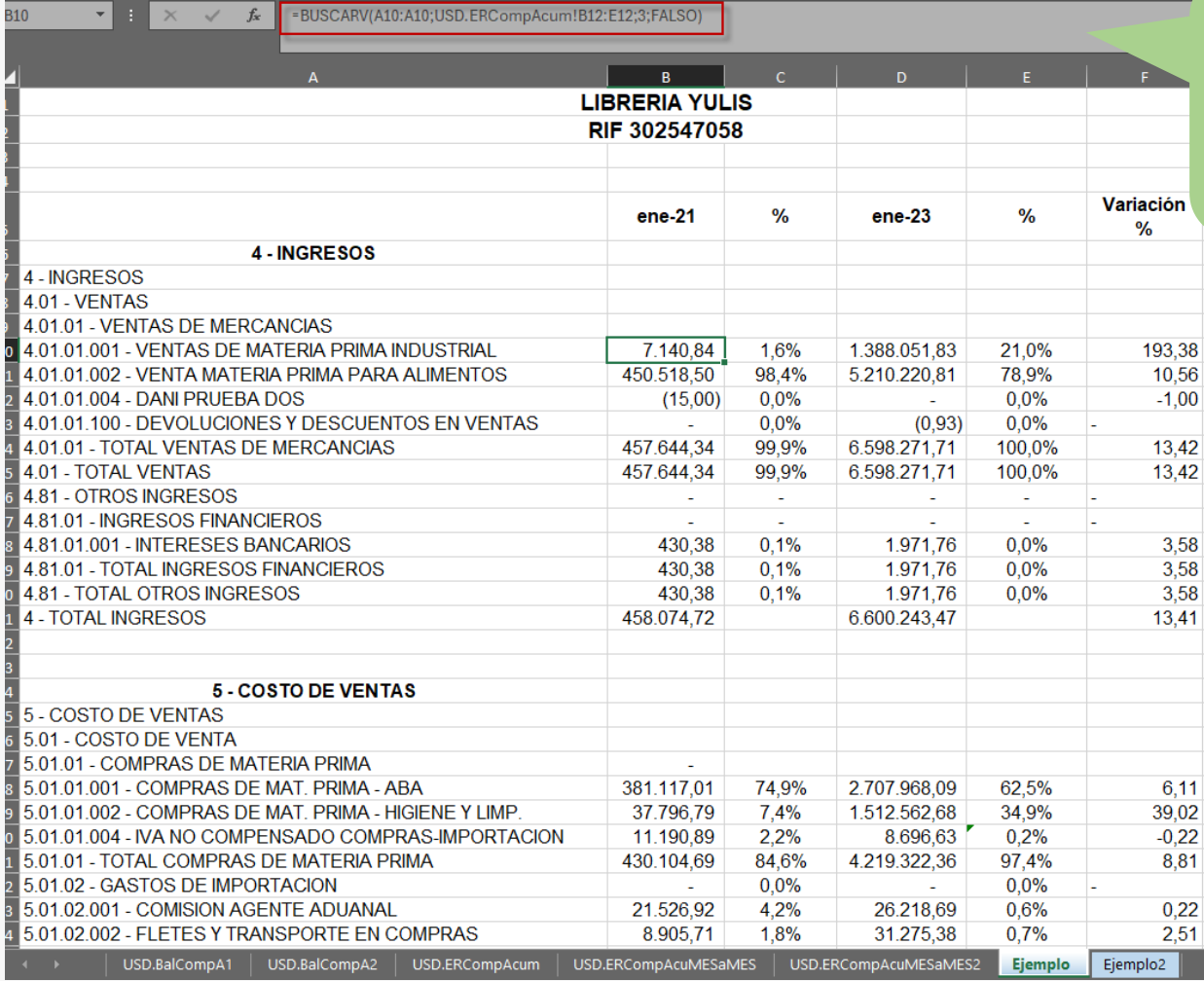

Puedes apoyarte con la función "BUSCARV" cuando necesites encontrar elementos en una tabla o un rango por fila.

# **Descarga [aquí](https://galac.com/download/iva-y-renta-excel-informes-agrupados/?tmstv=1711122961) un ejemplo**

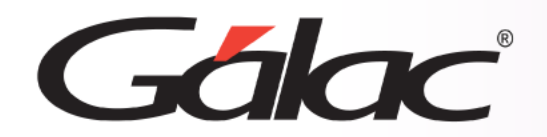

**Fin del proceso**

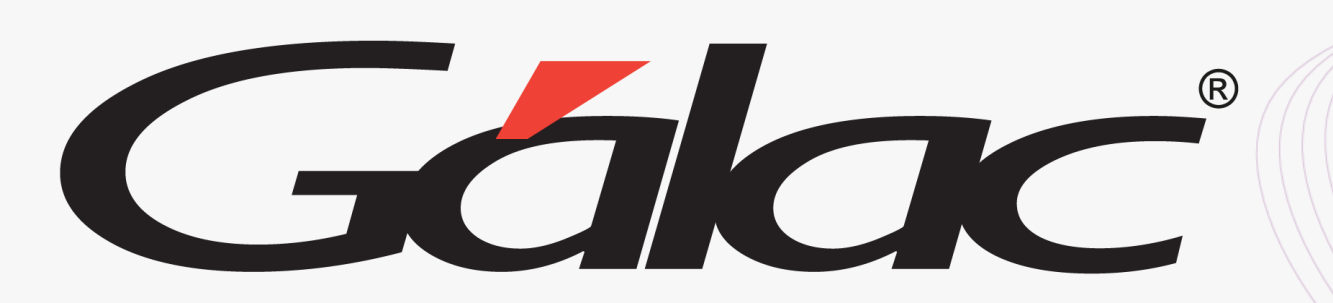

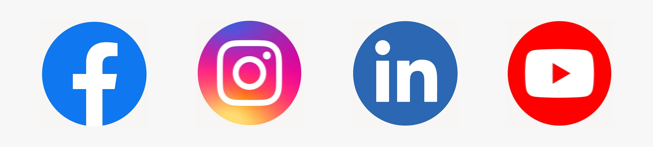

¡Síguenos en nuestras Redes Sociales! 22/03/2024 7